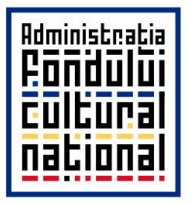

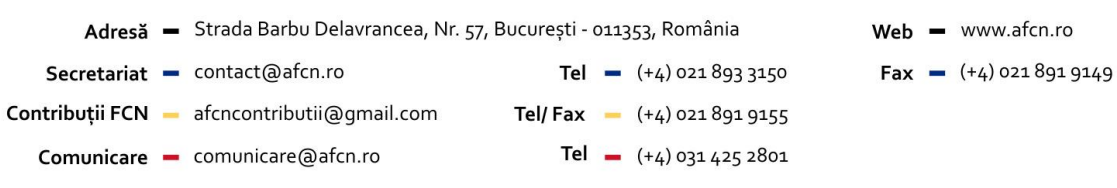

### **PROCEDURA DE ÎNSCRIERE A CANDIDATURII DE EXPERT EVALUATOR**

Experţi evaluatori independenţi care doresc să-și depună candidatura pentru formarea comisiilor de evaluare a proiectelor/programelor culturale care vor fi depuse spre finanţare la AFCN trebuie să parcurgă următoarele etape:

## **I – NU AȚI MAI FOST EVALUATOR AFCN (după 2016)**

Candidatura se depune individual, prin completarea unui profil personal în aplicaţia online accesibilă la <http://www.apps.afcn.ro/> .

1. Odată intrat pe pagina de pornire a aplicaţiei trebuie să generaţi un cont de profil pentru care :

- introduceţi o adresă de e-mail validă, numele și prenumele și o parolă ;

- pentru a evita atacurile online vi se cere să parcurgeţi o etapă de verificare a identităţii (bifaţi "I'm not a robot"("Nu sunt un robot") și, dacă apar, selectați imaginile conform cerințelor din textul indicator) ;

2. După generarea contului vi se va cere să reintroduceţi adresa de e-mail și parola și veţi putea începe completarea profilului.

- Apasaţi butonul **VIZUALIZARE/EDITARE PROFIL/EXPERIENȚA.** 

Se va deschide o nouă pagină

În zona centrală a paginii apare un buton roșu.

- apăsaţi butonul și completaţi rubricile formularului care se deschide cu informaţiile relevante. Pentru comunicarea ulterioară este important să înscrieţi date de contact funcţionale (e-mail, nr. telefon, adresa poștală)

- atașaţi CV-ul ;

**nu uitați să salvați înainte de a închide pagina !**

În partea dreaptă a paginii apare un buton verde

- apăsaţi butonul și introduceţi informaţiile relevante pentru experienţa în domeniul evaluarii sau a managementului de proiecte culturale.

## **nu uitați să salvați înainte de a închide pagina !**

**După parcurgerea acestor etape profilul dumneavoastră este creat. Acest profil poate fi editat, completat și actualizat oricand doriți.**

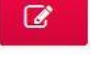

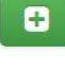

3. Pentru înscrierea ca evaluator la o sesiune de finanţare trebuie să apasaţi butonul **APLICĂ LA SESIUNEA CURENTĂ** aflat în bara de meniu.

### NB: Acest buton este activat cu 30 de zile înainte de începerea evaluării proiectelor.

Se va deschide o nouă pagină.

- odată intrat pe această pagină bifaţi răspunsurile corespunzătoare statutului dumneavoastră referitoare la condiţiile de eligibilitate. Sunt eligibile doar candidaturile persoanelor care au bifat toate cele trei optiuni.

**Precizăm că, în conformitate cu legea, NU POATE FI EVALUATOR o persoană care:**

- **are proiecte depuse spre finanțare la secțiunea respectivă;**
- **face parte din echipa unui proiect înscris spre finanțare la secțiunea respectivă;**
- **are statut de funcționar public.**
- **-** bifaţi butonul de înscriere la sesiunea curentă
- selectaţi maximum două arii tematice de expertiză.

# **II – AȚI MAI FOST EVALUATOR AFCN ȘI AVEȚI DEJA UN PROFIL PERSONAL ÎNSCRIS**

Intraţi în aplicaţie prin accesarea adresei indicate, introduceţi adresa de e-mail și parola.

Dacă nu doriți să adaugați nimic profilului existent treceți direct la etapa 3 descrisă mai sus.

## **Înscrierile se fac exclusiv folosind aplicația on-line. NU SE ACCEPTĂ ALTĂ MODALITATE DE TRANSMITERE A CANDIDATURII – e-mail, format letric, facebook etc.**

## **INFORMAȚII PRACTICE LEGATE DE PROCESUL DE EVALUARE**

Procesul de evaluare se desfășoară on-line și nu necesită prezenţa expertului în București pe parcursul evaluării (care va avea o durată de 27 de zile calendaristice). Evaluarea proiectelor este o activitate remunerată. Pentru fiecare proiect evaluat expertul trebuie să completeze o grilă și un raport de evaluare pe structura formularului pus la dispoziţie.

Evaluatorii trebuie să fie prezenţi la București după încheierea evaluării, pentru ședinţa de ierarhizare a proiectelor. Cheltuielile ce decurg din această participare (transport, cazare) vor fi decontate de AFCN.

Evaluatorii au la dispozitie ca instrumente de lucru un **Ghid al evaluatorului, Grila de evaluare detaliată, Apelul de proiecte** ce conţine **bugetul alocat pe arii și plafoanele de finanțare, prioritățile specifice, calendarul sesiunii și condițiile de eligibilitate. Toate aceste instrumente se găsesc la [www.afcn.ro](http://www.afcn.ro/)**

În cazul în care întâmpinaţi dificultăţi în accesarea aplicaţiei nu ezitaţi să ne contactaţi. Informații suplimentare: tel. 021.891.91.49/0754.203.114, sau e-mail: [contact@afcn.ro.](mailto:contact@afcn.ro)